## LOGOSUFT

## **Postavke za mobilni internet i MMS**

U slučaju prenosa podataka **putem mobilnog interneta**, kada se pretplatnik nalazi u Logosoft mobilnoj mreži, nisu potrebna nikakva podešavanja.

Ukoliko je pretplatnik u roaming-u potrebno je podesiti:

## **APN: logosoft** ili **APN: logosoftvpn**

u zavisnosti od tipa pretplatnika te je ostala polja potrebno ostaviti prazna. Podešavanja sa prethodnim nazivima APN-ova će raditi također i u Logosoft mobilnoj mreži.

U slučaju slanja **MMS poruke**, potrebno je uraditi sljedeća podešavanja:

## **APN: logosoftmms MMSC: http://mmsc.mtel.ba/mms/wapenc MMS proxy: 192.168.61.11 MMS port: 80**

Ukoliko pretplatnik ne unese manuelno MMS postavke, u slučaju da mu neko pošalje MMS poruku će dobiti SMS notifikaciju o istoj te link na web stranicu i ID poruke uz pomoć koje će moći da vidi MMS poruku.

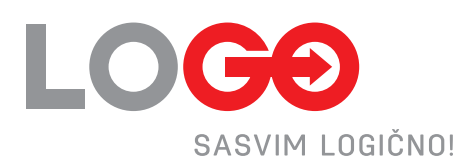